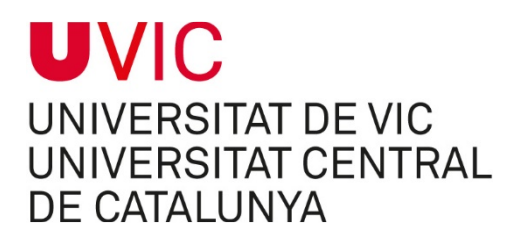

Instruccions per generar les referències **en català, segons la norma ISO 690**:

- 1. Obriu el navegador (compatible amb IE i Firefox)
- 2. Enganxeu les adreces següents segons el sistema d'ordenació desitjat
	- **a) Sistema "nom i data"**

## **mendeley://csl://http://csl.mendeley.com/styles/5150531/iso69 0-author-date-cat**

**b) Sistema numèric** 

## **mendeley://csl://http://csl.mendeley.com/styles/5150531/iso69 0-numeric-cat**

- 3. El sistema us demanarà que us identifiqueu i obriu el Mendeley Desktop.
- 4. Un cop oberta la vostra sessió veureu un missatge indicant que el format s'ha instal·lat correctament.

Novembre 2014